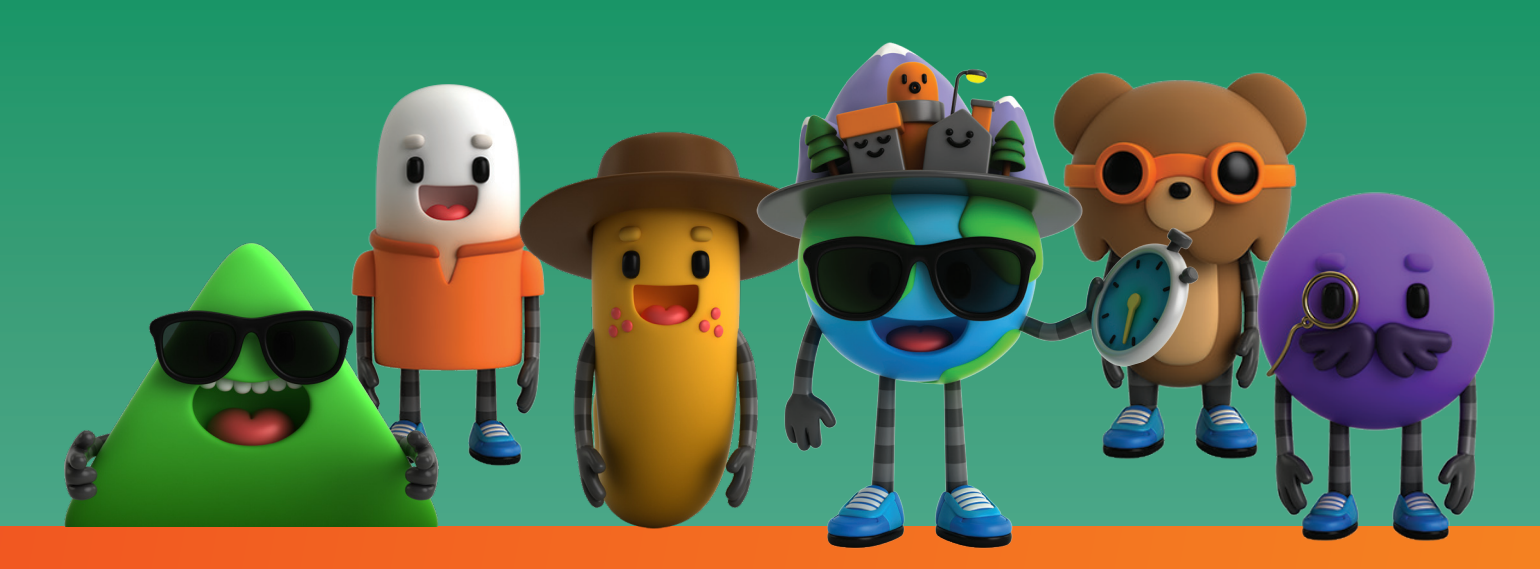

# CRUNCH TIME TOP TIPS!

School-gen's great science and sustainability quiz for kids - Crunch Time - has had a makeover! As well as the existing solo mode there is now multiplayer - to help classrooms make the most of it. And there are lots of other cool new features. Here's some info to help you play Crunch Time 2.0!

#### User set up

- You can always play as a guest but it's helpful to create a username and password – by clicking 'Register' on the homepage. This means you and your learners can keep increasing your points, badges and levels every time you play.
- When registering you can choose your own avatar and once you advance through the game you get the option to 'unlock' some cool new avatars.
- If you ever forget your password, you can reset it by going to the login page.
- You can set all the users up with your teacher email if you like – there won't be any junk emails sent.
- If you like, we can set up individual user names for all your learners – email us at schoolgen@genesisenergy. co.nz and we can generate a PDF of 30 unique usernames and passwords for you.

#### Sound and voiceover

• For younger learners, it's sometimes helpful to have a voiceover reading out the questions. To enable this functionality – just go to Settings and click 'Turn speech on'. Please note that the voiceover isn't created by us – it's specific to the browser, which is why some of the pronunciation isn't perfect.

#### Solo Mode

• In this mode, users race against the clock trying to get as many questions right as possible. Users can set this up themselves and select the level of difficulty.

#### Multiplayer/Classroom mode

• Multiplayer allows you to play against each other in a 'classroom mode' format.

- You just need to set up a classroom for your class by clicking multiplayer, followed by 'new room'. Crunch Time will randomly select a name for you or you can create one yourself.
- If you create your own room you will have to tell your class the room name so they can search for it. You can also make the room private – preventing anyone but people you tell the name to from joining.
- Don't have the option to create your own room name or make the room private? That could be because you're playing as a guest user or when you registered you didn't specify you were a teacher. Only teachers are given this functionality.
- Other users can then go to multiplayer and add themselves to the room you just created. The owner of the room (you) can then decide when to start the quiz.
- Be careful once you get a question wrong you drop out of the quiz!
- The quiz will continue until there is only one player left in the game. One you have fallen out of the quiz, you are still able to answer questions and see the correct answers.

### Crunch Time Challenge

- Every day at 4 pm there is a 'Crunch Time Challenge' classroom. This mode is the same as multiplayer but is automatically set up and run by the game.
- This is a great activity for learners to do at home.

#### Badges

- Users can collect badges based on their points!
- To get a chance at a badge, they need to complete a badge round. These questions are directly related to the topic of the badge (and a little bit harder!).

## genesis school-gen